# **Solucionar problemas de ações em servidores IMM por meio de solicitações de API da Intersight**

## **Contents**

**Introduction Prerequisites Requirements** Componentes Utilizados Informações de Apoio Solicitações de API da conta da Intersight SaaS ou da Intersight Appliance Etapas da Visão Geral Descomissionar/recomissionar um servidor Cancelar Atribuição do Perfil de Servidor Remover servidor Solucionar problemas de ações por meio do API Explorer no Console do dispositivo Reinicializar o Controlador de Gerenciamento CIMC de um Servidor Reinicializar um módulo de I/O (IOM) Informações Relacionadas

## **Introduction**

Este documento descreve as solicitações de API que podem ser úteis em momentos de contenção quando certas ações em servidores não podem ser executadas através da interface do usuário.

Contribuição de Luis Uribe Rojas, engenheiro do Cisco TAC e Justin Pierce, líder técnico.

## **Prerequisites**

### **Requirements**

A Cisco recomenda que você tenha conhecimento destes tópicos:

- Intersight
- Servidores Unified Computing System (UCS)
- IMM (Intersight Managed Mode, modo gerenciado de supervisão)
- Interface de programação de aplicativos (API)

### **Componentes Utilizados**

As informações neste documento são baseadas nestas versões de software e hardware:

- Interconexão em malha Cisco UCS 6454, firmware 4.2(1m)
- Servidor blade UCSB-B200-M5, firmware 4.2(1a)
- Software como serviço (SaaS) da Intersight

The information in this document was created from the devices in a specific lab environment. All of the devices used in this document started with a cleared (default) configuration. Se a rede estiver ativa, certifique-se de que você entenda o impacto potencial de qualquer comando.

## **Informações de Apoio**

A Cisco Intersight oferece uma API RESTful baseada em nuvem para gerenciar destinos conectados à Intersight em vários data centers. Os serviços de infraestrutura da Cisco Intersight incluem a implantação, o monitoramento, o gerenciamento e o suporte para infraestruturas físicas e virtuais.

Em situações em que determinadas ações nos servidores gerenciados Intersight não podem ser executadas através da interface do usuário (UI) do Intersight, seja porque as opções estão esmaecidas ou o acesso à UI não está disponível, as solicitações de API podem ser uma alternativa útil.

## **Solicitações de API da conta da Intersight SaaS ou da Intersight Appliance**

### **Etapas da Visão Geral**

Os próximos exemplos seguem uma estrutura consistente, embora os valores e parâmetros específicos usados possam variar. Este é um breve resumo das etapas envolvidas:

Faça login na conta da Intersight.

Em um ambiente SaaS, em um navegador, navegue para [Referência de API](https://intersight.com/apidocs/apirefs/) e faça login com sua conta.

**Observação**: para um ambiente de dispositivo, como o Intersight Connected Virtual Appliance (CVA) ou o Intersight Private Virtual Appliance (PVA) Em um navegador, navegue até https:// $\langle$ Appliance-Hostname $\rangle$ /apidocs/apirefs e faça login com as credenciais do dispositivo.

- Procure a solicitação de API de que você precisa e use um GET chamada filtrada com valores de 1. campo conhecidos, como Número de série, Perfil do servidor, Nome do servidor, Moid do dispositivo, etc.
- 2. Use o **PATCH** ligar para a Ação correspondente para executar a tarefa necessária

**Dica**: em Parâmetros de consulta, certifique-se de usar as mesmas letras exatas para Exemplos de chave e valor para evitar erros.

No guia de referência de API, é útil revisar a Response Model para obter a sintaxe apropriada e todas as ações suportadas que podem ser usadas no payload de uma chamada. Por exemplo, de **/api/v1/compute/BladeIdentities/**, as ações de administração suportadas são **None**, Decommission, Recommission, **Reack**, Remove,e **Replace**. Este modelo é usado em todo este documento.

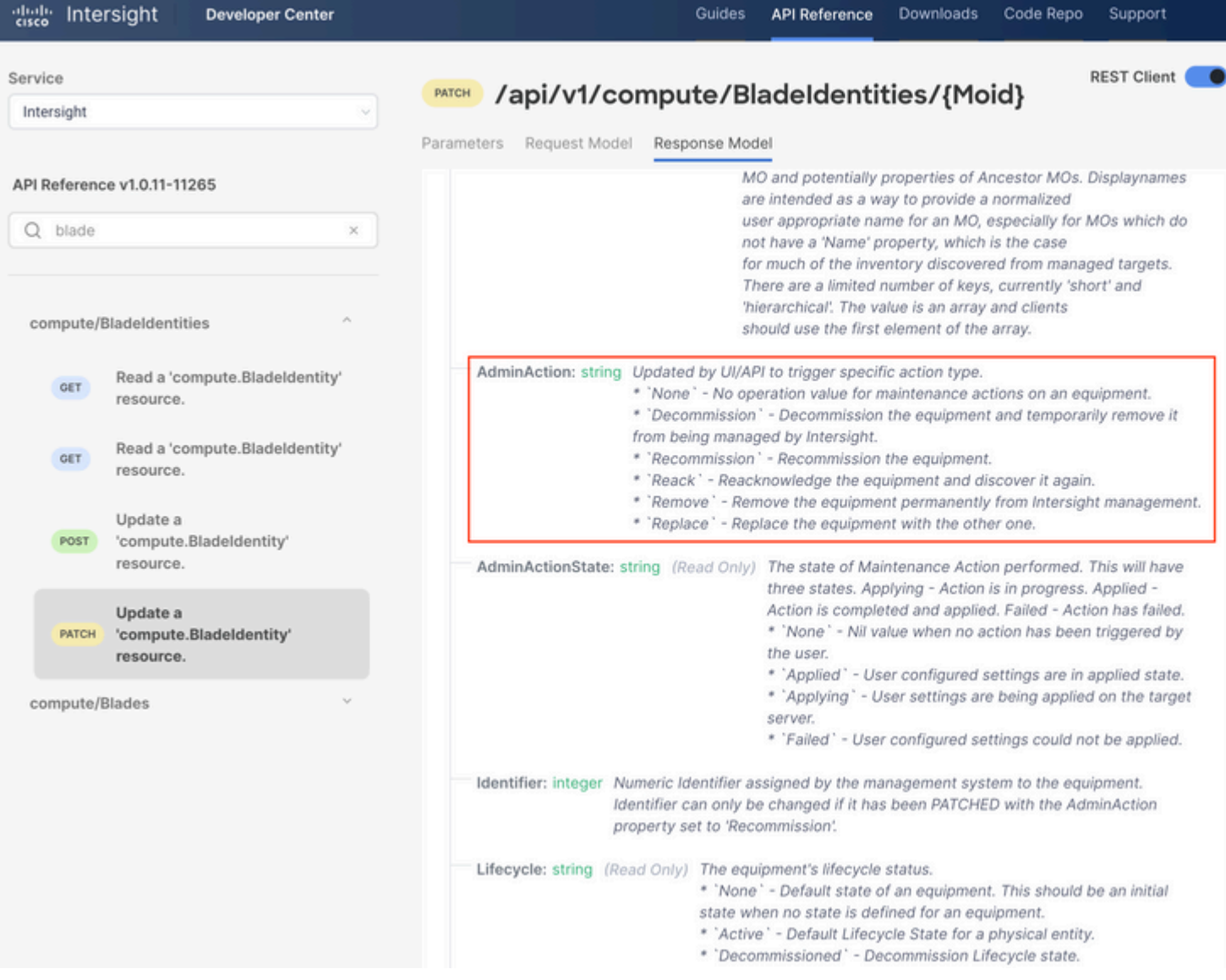

#### **Descomissionar/recomissionar um servidor**

No documento de referência da API de Intersight, procure o compute/BladeIdentities , selecione o primeiro GET e insira os parâmetros de consulta necessários.

Este exemplo usa estes parâmetros:

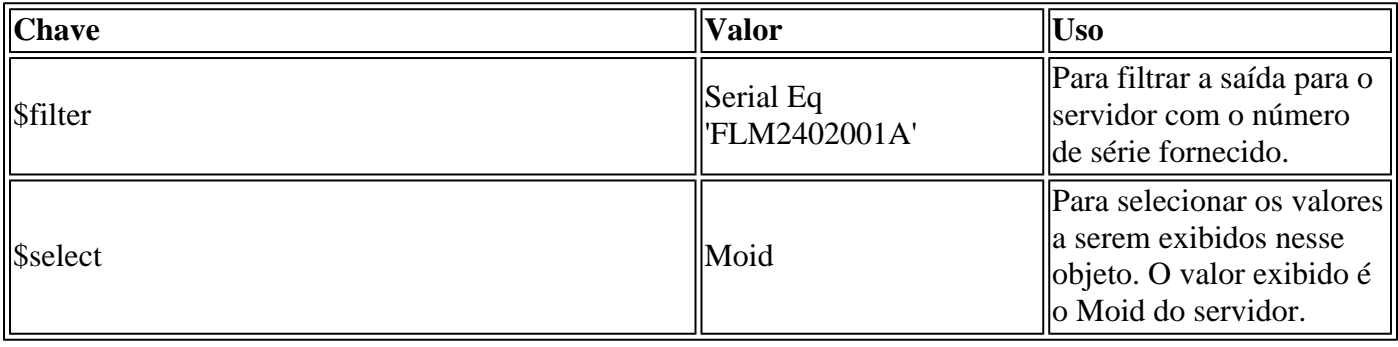

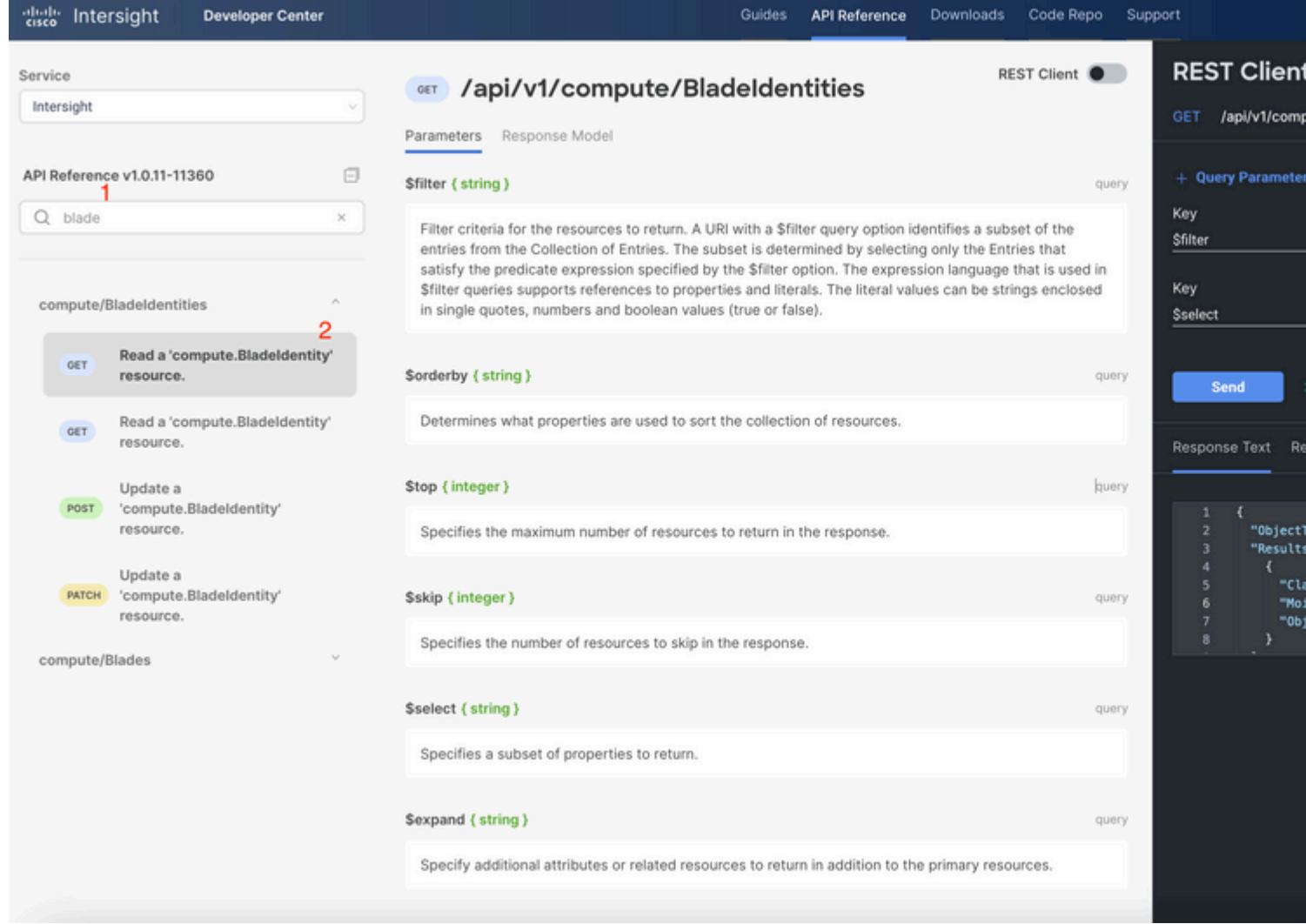

Aplique a PATCH ligue com a ação necessária. Este exemplo usa:

{"AdminAction":"Decommission"}

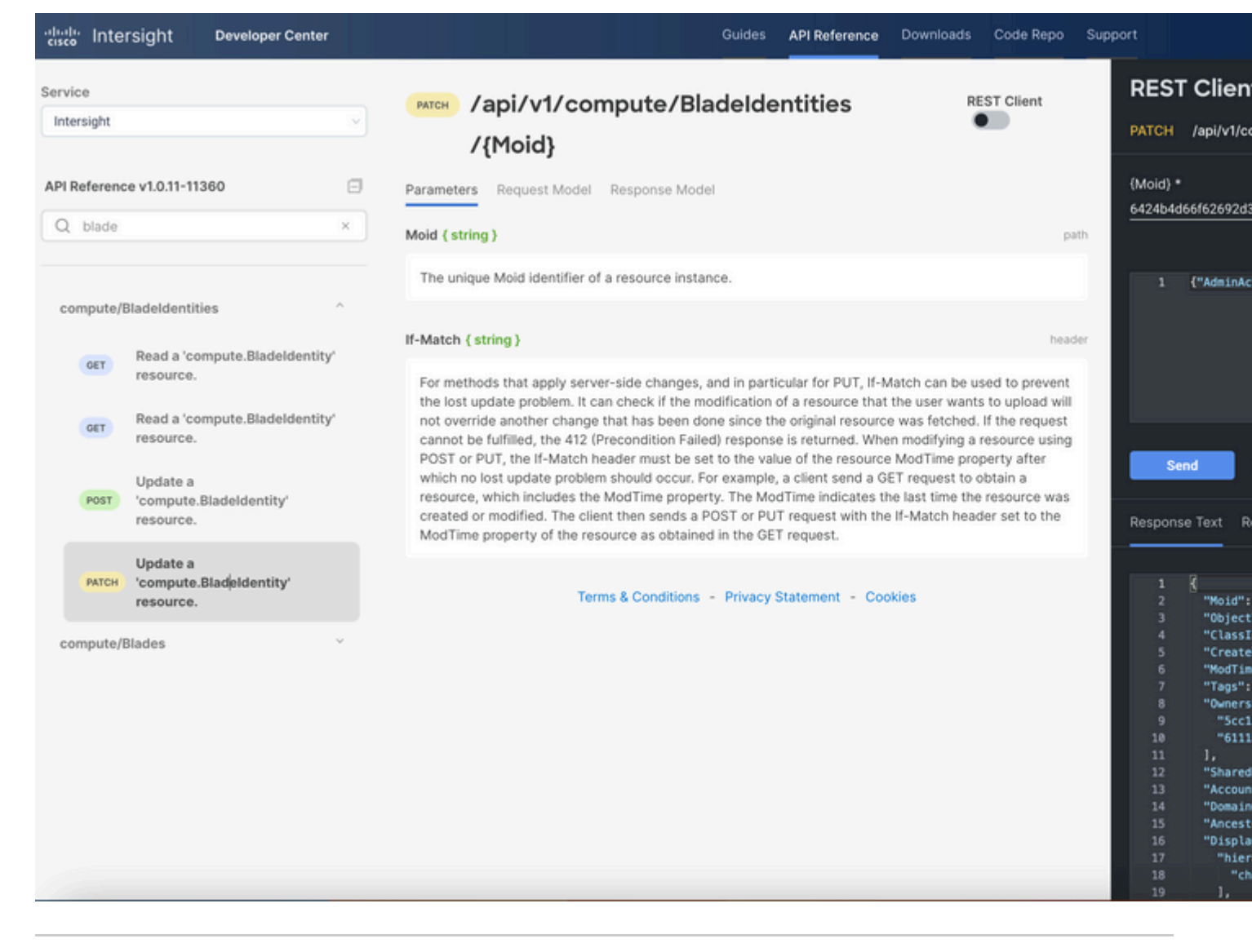

**Dica**: se a rerecomendação for necessária, use **{"AdminAction":"Recommission"}**.

#### **Cancelar Atribuição do Perfil de Servidor**

Procure a solicitação *Server/Profiles*, selecione a primeira chamada **GET** e insira os parâmetros de consulta necessários.

Este exemplo usa estes parâmetros:

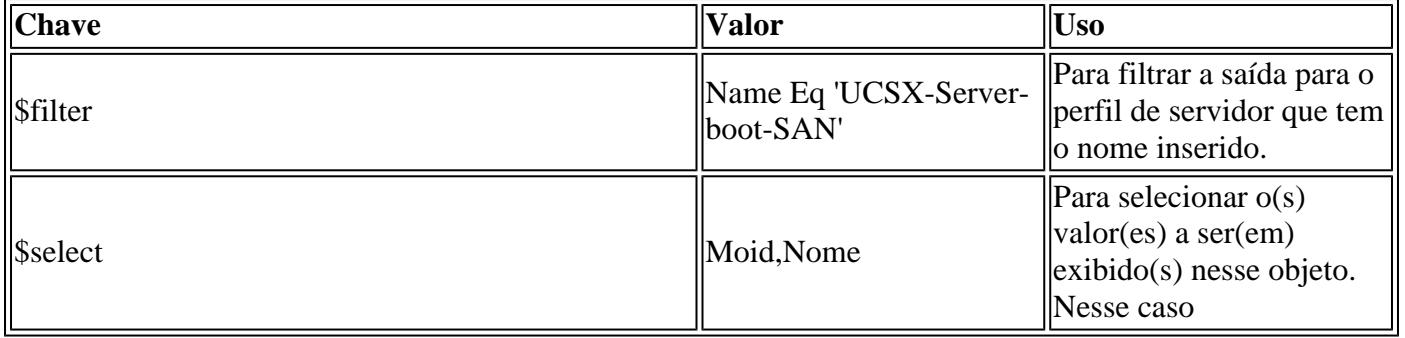

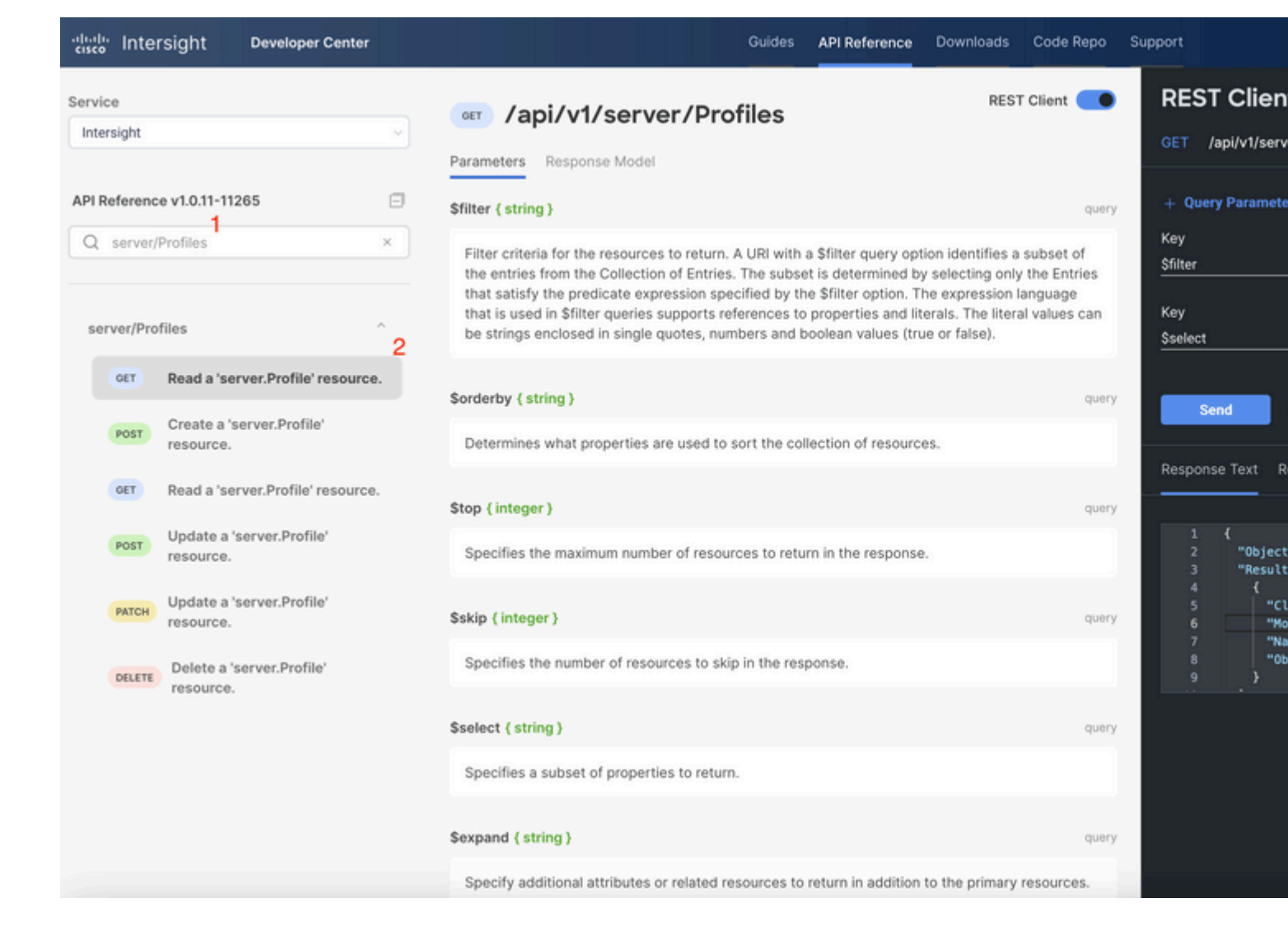

Aplique a chamada **PATCH** com a ação necessária. Este exemplo usa:

{"Action":"Unassign"}

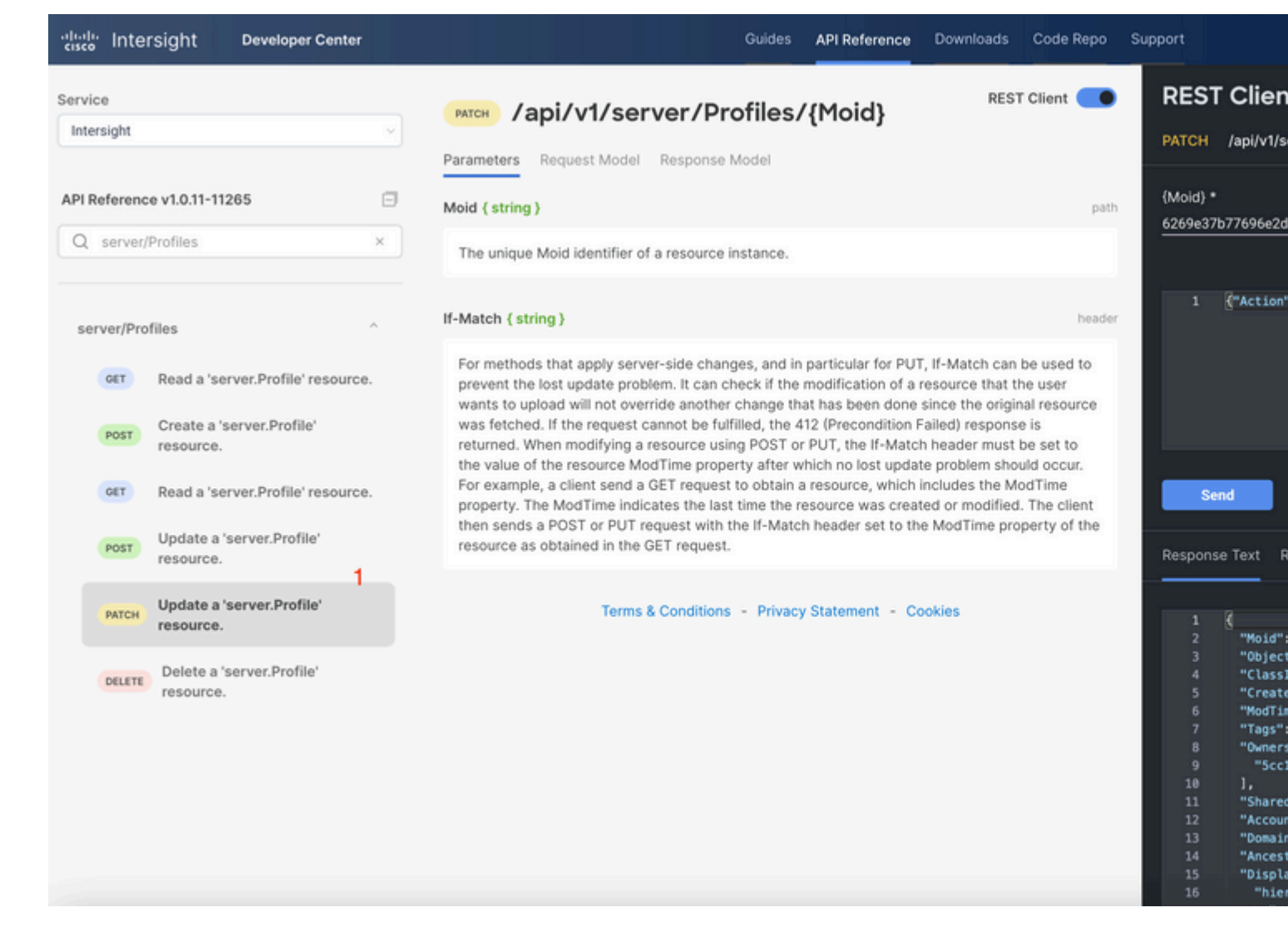

#### **Remover servidor**

No documento de referência da API Intersight, procure a solicitação *compute/BladeIdentities* e selecione a primeira **GET** , em seguida, insira os Parâmetros de consulta necessários.

Este exemplo usa estes parâmetros:

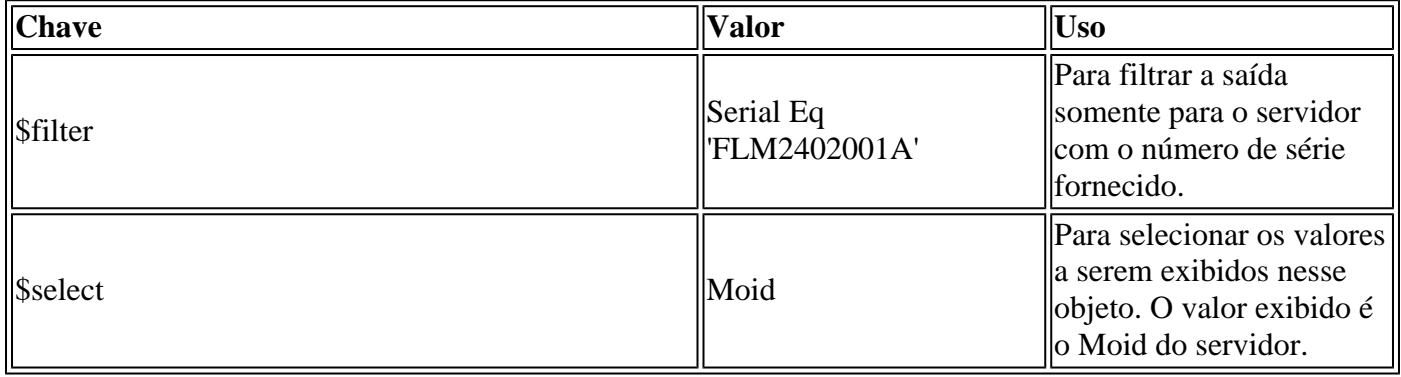

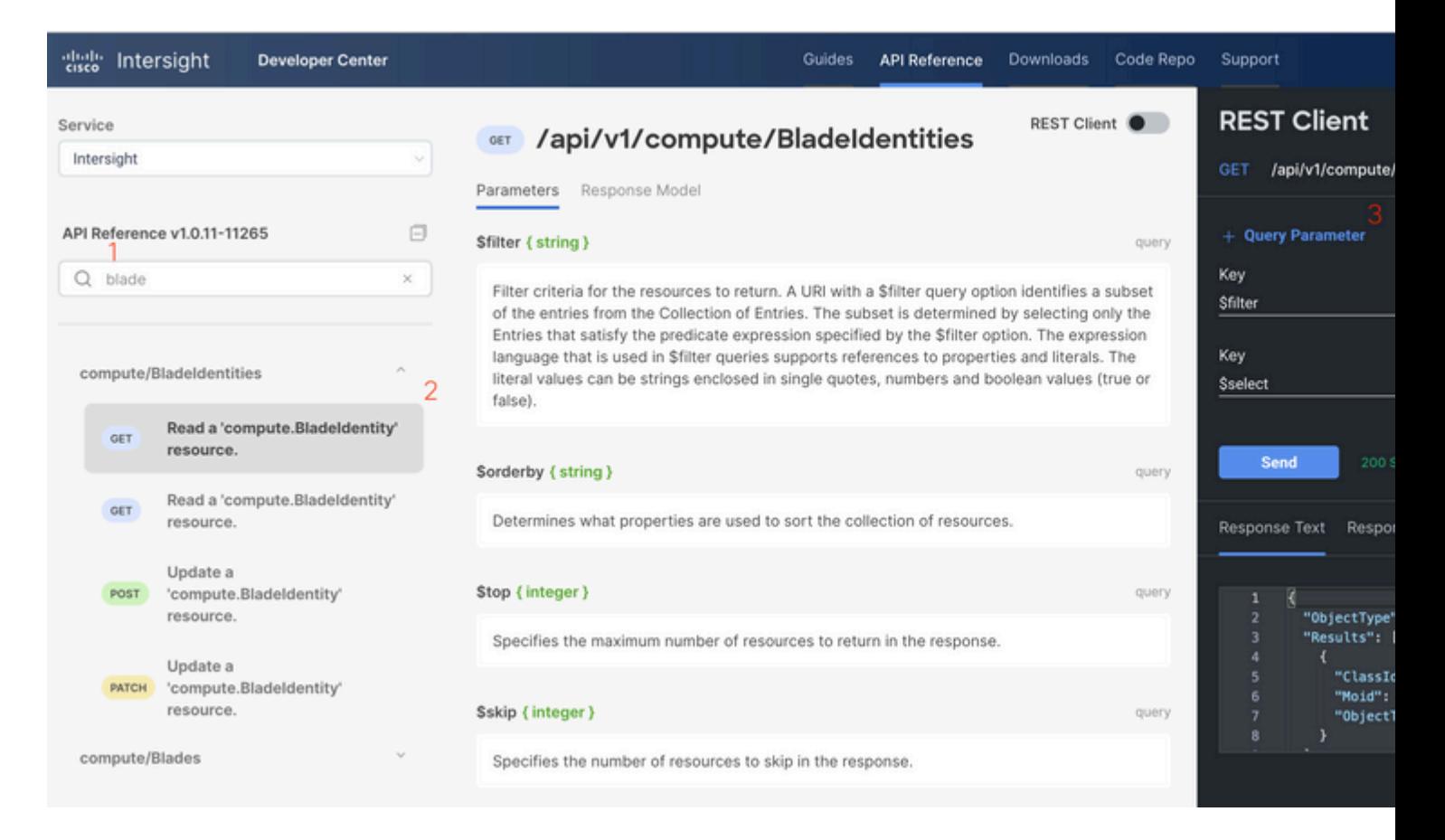

Aplique a chamada **PATCH** com a ação necessária. Este exemplo usa:

#### {"AdminAction":"Remove"}

**Aviso**: esta solicitação resulta na remoção do servidor do Inventário. Para adicionar o servidor de volta ao inventário do domínio, uma nova descoberta é necessária. Isso pode ser acionado por meio de uma reinstalação física do servidor ou por uma tarefa de redescoberta de chassi.

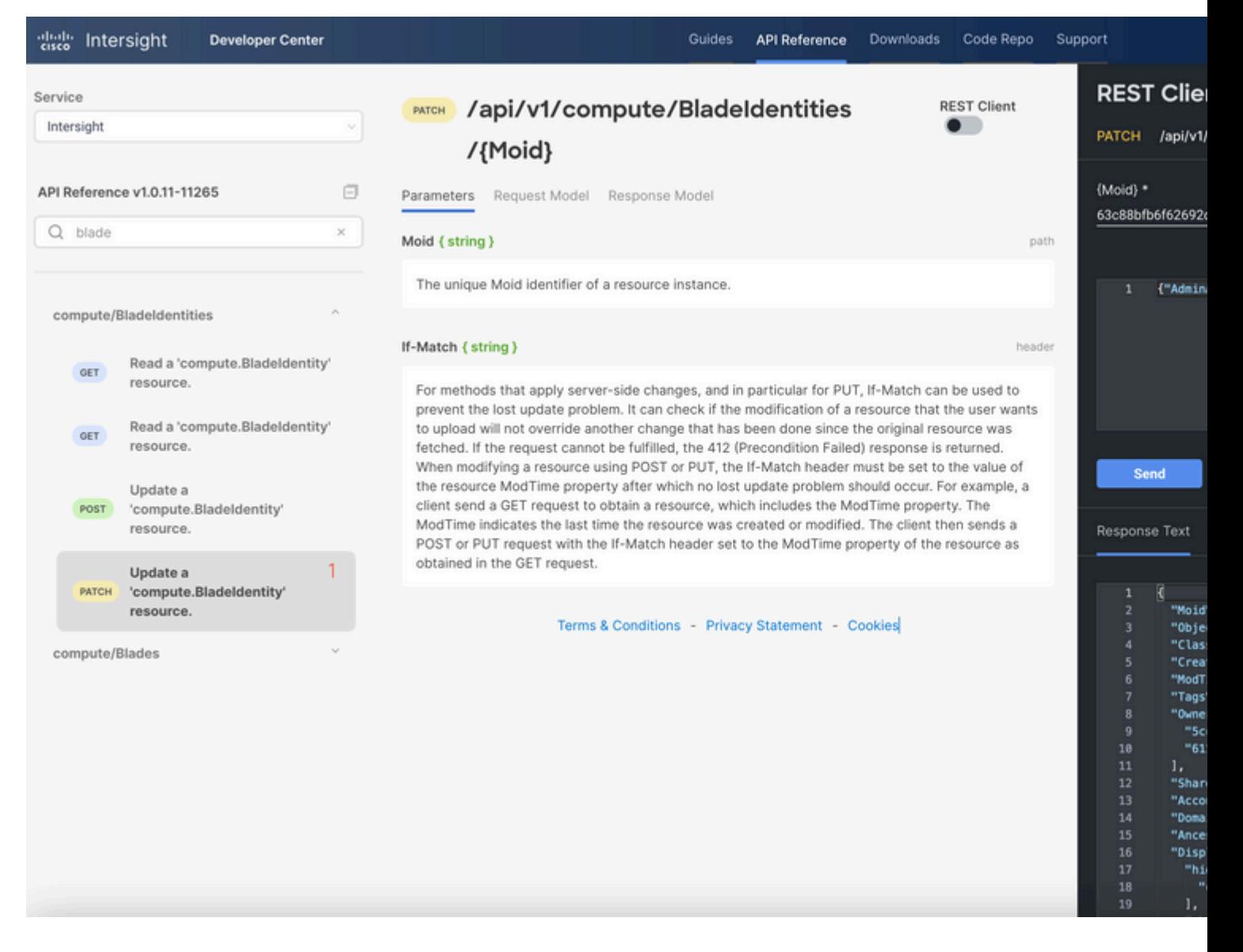

## **Solucionar problemas de ações por meio do API Explorer no Console do dispositivo**

O Console do dispositivo permite monitorar a integridade de seus dispositivos e o status da conexão deles com o Intersight. Você pode gerar pacotes de suporte técnico que contenham informações de diagnóstico para solucionar e analisar problemas. Além disso, o console do dispositivo inclui a capacidade de iniciar o API Explorer para executar operações baseadas em Redfishâ,  $\ell$  em servidores.

Caso a conectividade seja perdida entre a Intersight ou o equipamento, o API Explorer no Console do dispositivo também pode ser usado para executar algumas ações básicas de solução de problemas.

1) Abra o console do dispositivo, navegue até um dos endereços IP de interconexão de estrutura e selecione a guia Inventário.

2) Navegue até o dispositivo específico que precisa de solução de problemas, selecione os três pontos à direita dele e selecione Launch API Explorer. O API Explorer é iniciado somente para esse dispositivo, e nenhum outro.

### **Reinicializar o Controlador de Gerenciamento CIMC de um Servidor**

Inicie o API Explorer para o servidor:

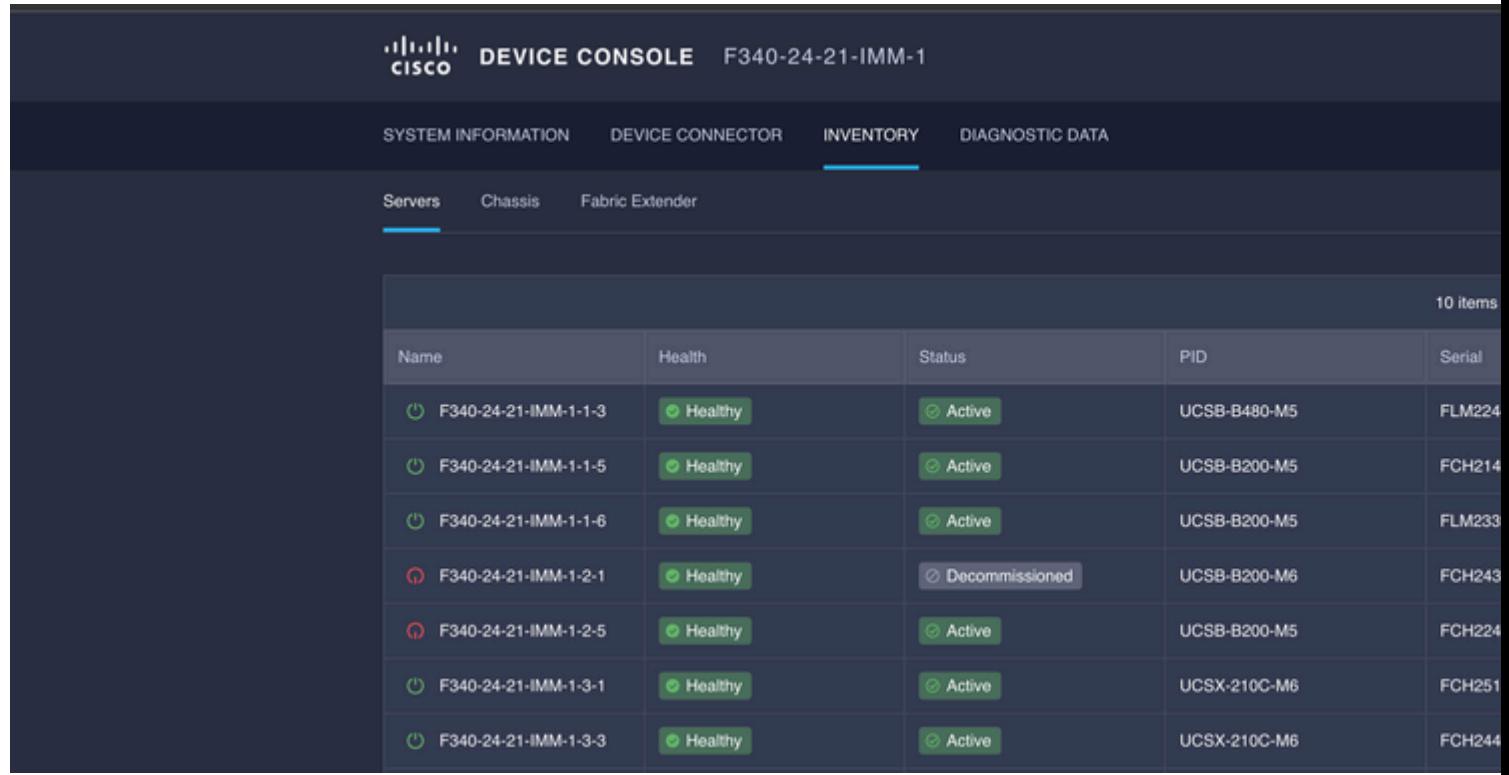

Digite **CIMC** em {ManagerID} e aplique um **POST** *Managers/{ManagerId}/Actions/Manager.Reset* chamar e adicionar o tipo de redefinição.

Este exemplo usa:

{"ResetType": "ForceRestart"}

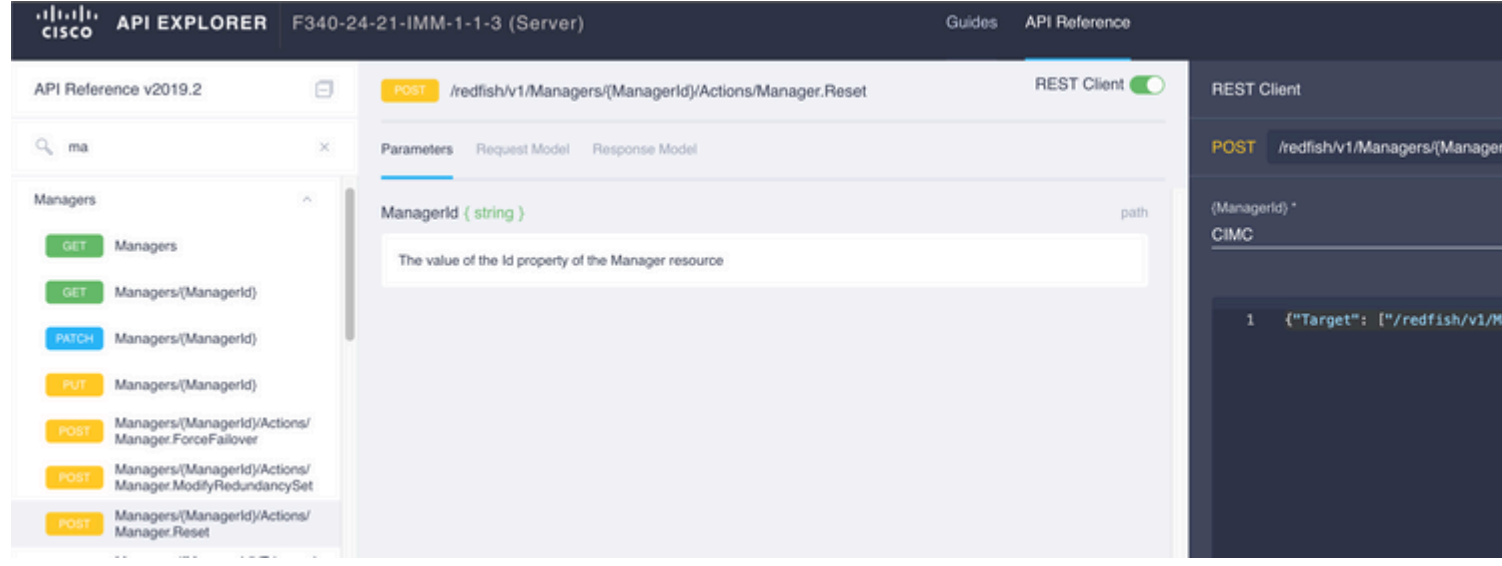

### **Reinicializar um módulo de I/O (IOM)**

Inicie o API Explorer do IOM:

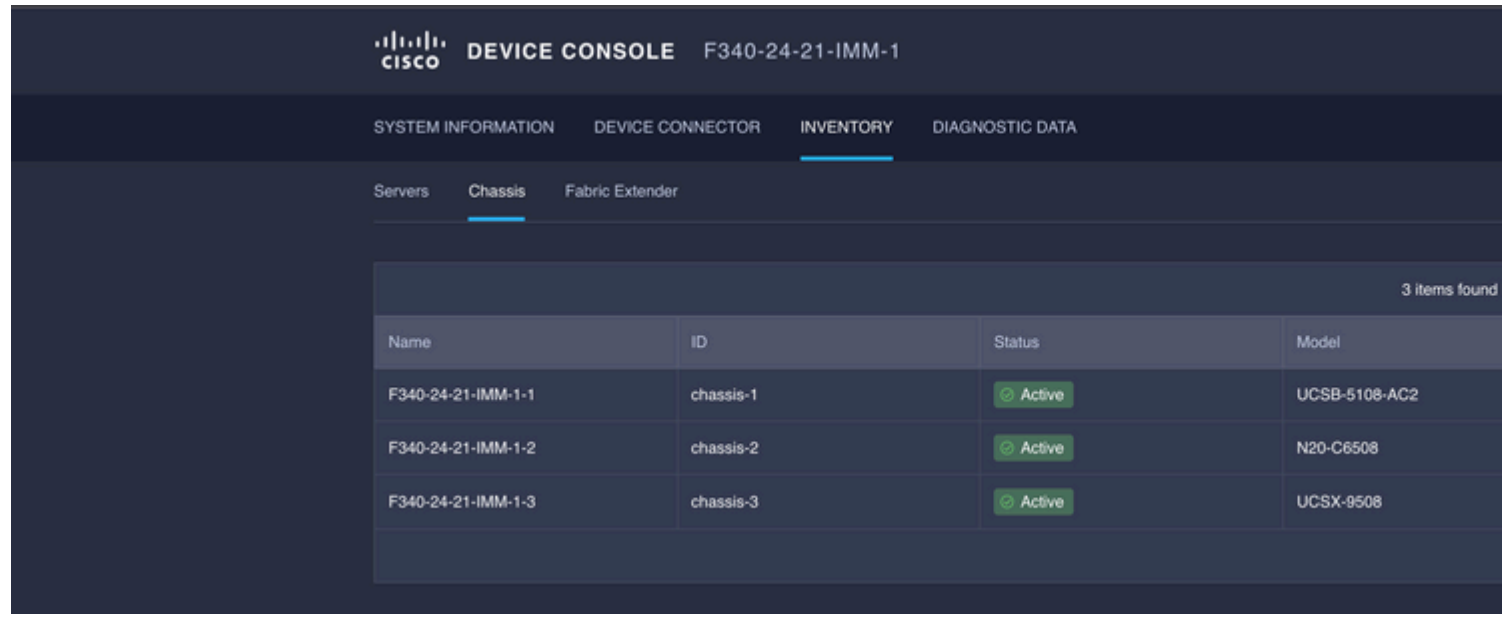

Digite **CMC** em {ManagerID} e aplique um **POST** *Managers/{ManagerId}/Actions/Manager.Reset* chamar e adicionar o Tipo de Redefinição. Este exemplo usa:

{"ResetType": "ForceRestart"}

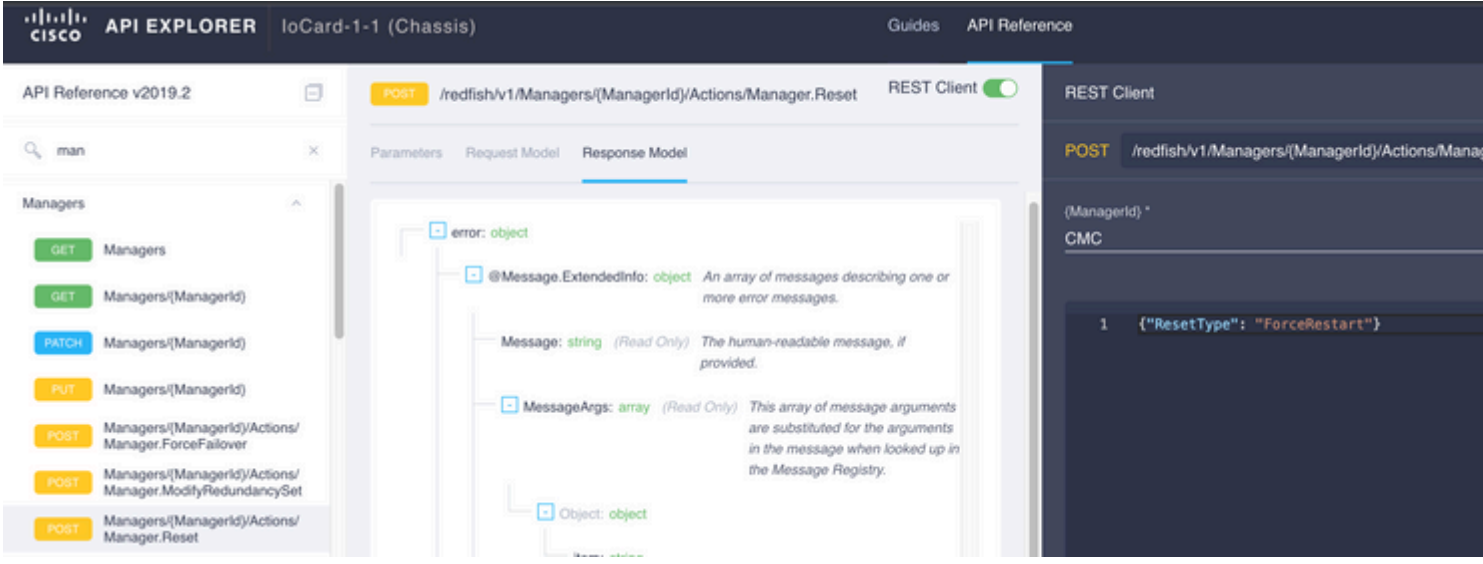

Para reinicializar uma IOM de mesmo nível noManagerID}, insira PeerCMC com a mesma chamada de antes.

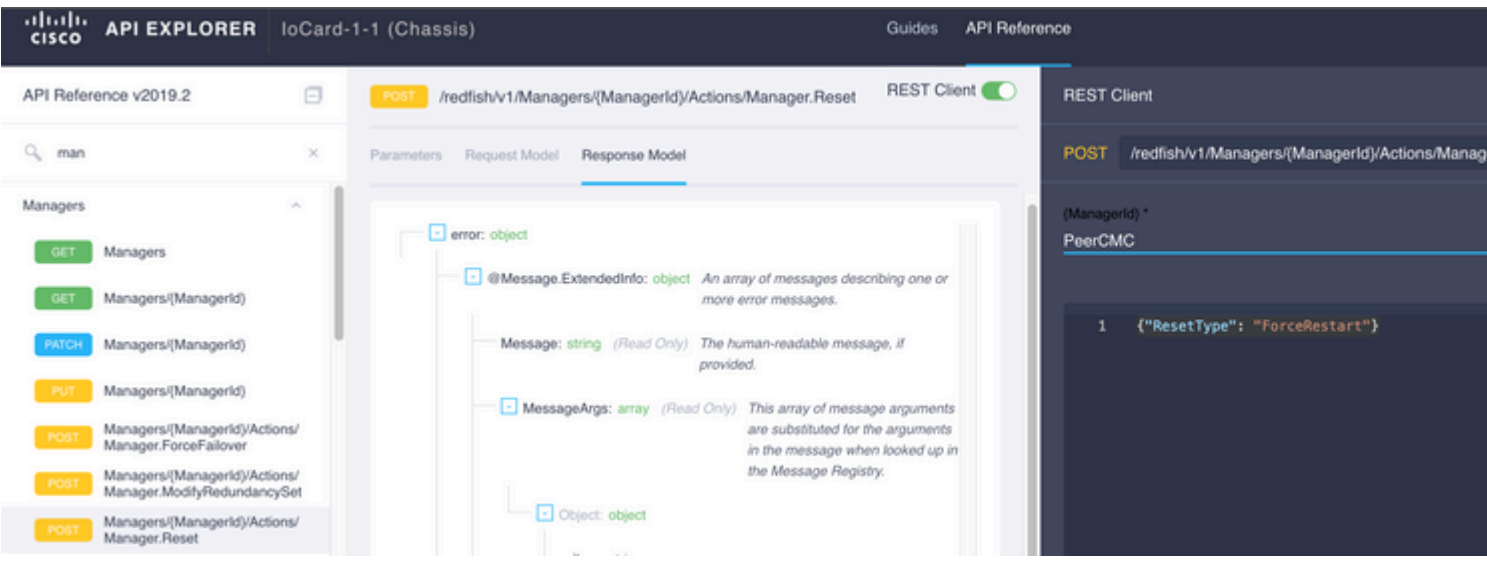

## **Informações Relacionadas**

[Visão geral da API Intersight](https://intersight.com/apidocs/introduction/overview/)

[Visão geral do console do dispositivo](https://www.intersight.com/help/saas/device_console#overview)

#### Sobre esta tradução

A Cisco traduziu este documento com a ajuda de tecnologias de tradução automática e humana para oferecer conteúdo de suporte aos seus usuários no seu próprio idioma, independentemente da localização.

Observe que mesmo a melhor tradução automática não será tão precisa quanto as realizadas por um tradutor profissional.

A Cisco Systems, Inc. não se responsabiliza pela precisão destas traduções e recomenda que o documento original em inglês (link fornecido) seja sempre consultado.